## МКОУ «СОШ с Прималкинского» Прохладненского муниципального района КБР

## **Памятка-навигатор по оформлению на сайте bus.gov.ru возможного участия граждан в оценке деятельности и отзыва о работе образовательной организации Прохладненского муниципального района**

МКОУ «СОШ с. Прималкинского» Прохладненского муниципального района Кабардино-Балкарской республики зарегистрировано на официальном сайте для размещения информации о государственных и муниципальных учреждениях в информационно-телекоммуникационной сети «Интернет» - <https://bus.gov.ru/>

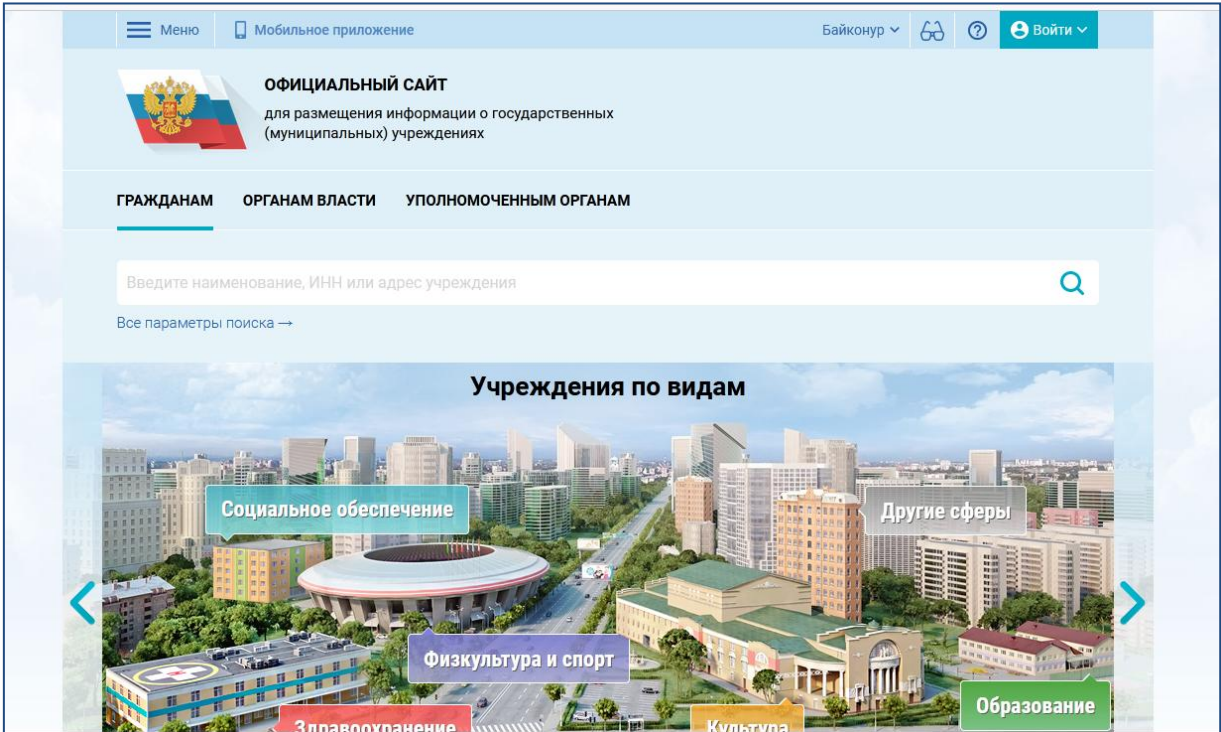

Официальный сайт доступен в сети Интернет в круглосуточном режиме. Информация, размещаемая на официальном сайте, доступна пользователям без взимания платы.

МКОУ «СОШ с. Прималкинского» Прохладненского муниципального района КБР предлагает гражданам ознакомиться с результатами независимой оценки качества условий осуществления образовательной деятельности нашего учреждения, опубликованными на сайте [https://bus.gov.ru/,](https://bus.gov.ru/) и, возможно принять участия в оценке деятельности и отзыве о работе образовательного учреждения.

На странице официального сайта МКОУ «СОШ с. Прималкинского» по адресу [https://primalka.kbrschool.ru/?section\\_id=38](https://primalka.kbrschool.ru/?section_id=38) можно ознакомиться с нормативно-правовыми актами, регулирующими деятельность образовательного учреждения в рамках участия в независимой оценке качества условий осуществления образовательной деятельности, результатами участия учреждения в независимой оценке, включая план мероприятий и отчет об исполнении плана мероприятий по устранению недостатков, выявленных в ходе проведения независимой оценки за предыдущие годы и соответствующий квартал отчетного периода, материалы по результатам опроса потребителей услуг и т.д.

На странице сайта <https://bus.gov.ru/> по адресу [https://bus.gov.ru/info](https://bus.gov.ru/info-card/239918)[card/239918](https://bus.gov.ru/info-card/239918) - на Краткой карточке учреждения пользователь может ознакомиться с опубликованными результатами деятельности учреждения согласно требованиям Федерального закона «О внесении изменений в отдельные законодательные акты Российской Федерации в связи с совершенствованием правового положения государственных (муниципальных) учреждений» от 8 мая 2010 года № 83, и требованиям приказов Министерства финансов Российской Федерации от 21 июля 2011 года № 86н, Минфина России от 23 сентября 2013 года № 98н.

Для возможного участия граждан в оценке деятельности и отзыве о работе образовательного учреждения, кликните по ссылке <https://bus.gov.ru/info-card/239918>. Здесь знакомимся также с имеющимися отзывами и оценкой работы учреждения (рис.1).

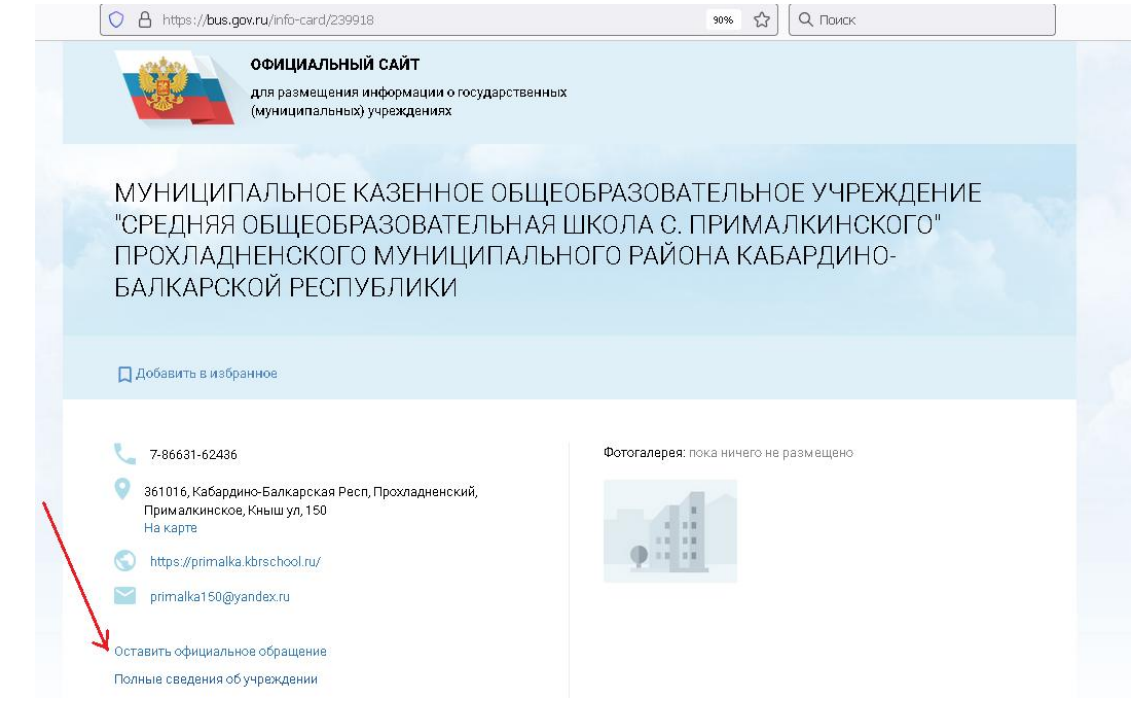

На этой же странице посетитель может «Оставить официальное обращение» и ознакомиться с «Полными сведениями об учреждении», с результатами независимой оценки качества условий осуществления образовательной деятельности по критериям.

Чтобы оставить отзыв о работе учреждения, щелкните в окне «Оставить отзыв», расположенном на странице справа. Для выполнения данного действия необходимо войти на сайт, используя регистрационную запись на едином портале Госуслуг и заполнить соответствующую форму (рис.2 –продолжение рис.1).

*Рис.2*

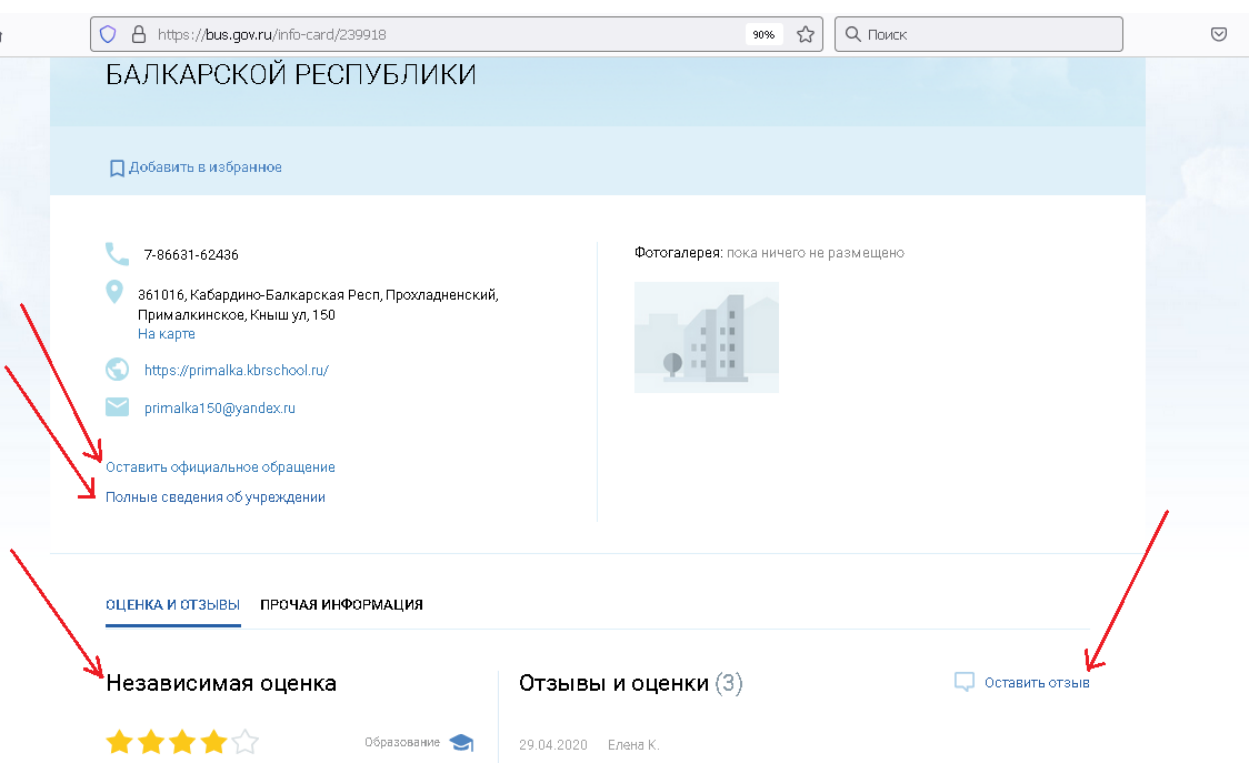

Гражданин должен быть зарегистрирован на портале Госуслуг и вход осуществляет, используя свой логин и пароль.

Для того чтобы оценить образовательное учреждение необходимо кликнуть на окно «Оценить учреждение». Для выполнения данного действия необходимо войти на сайт, используя регистрационную запись на едином портале Госуслуг, затем в появившемся окне поставить оценку от 1 до 5 баллов (рис.3 - продолжение рис.1).

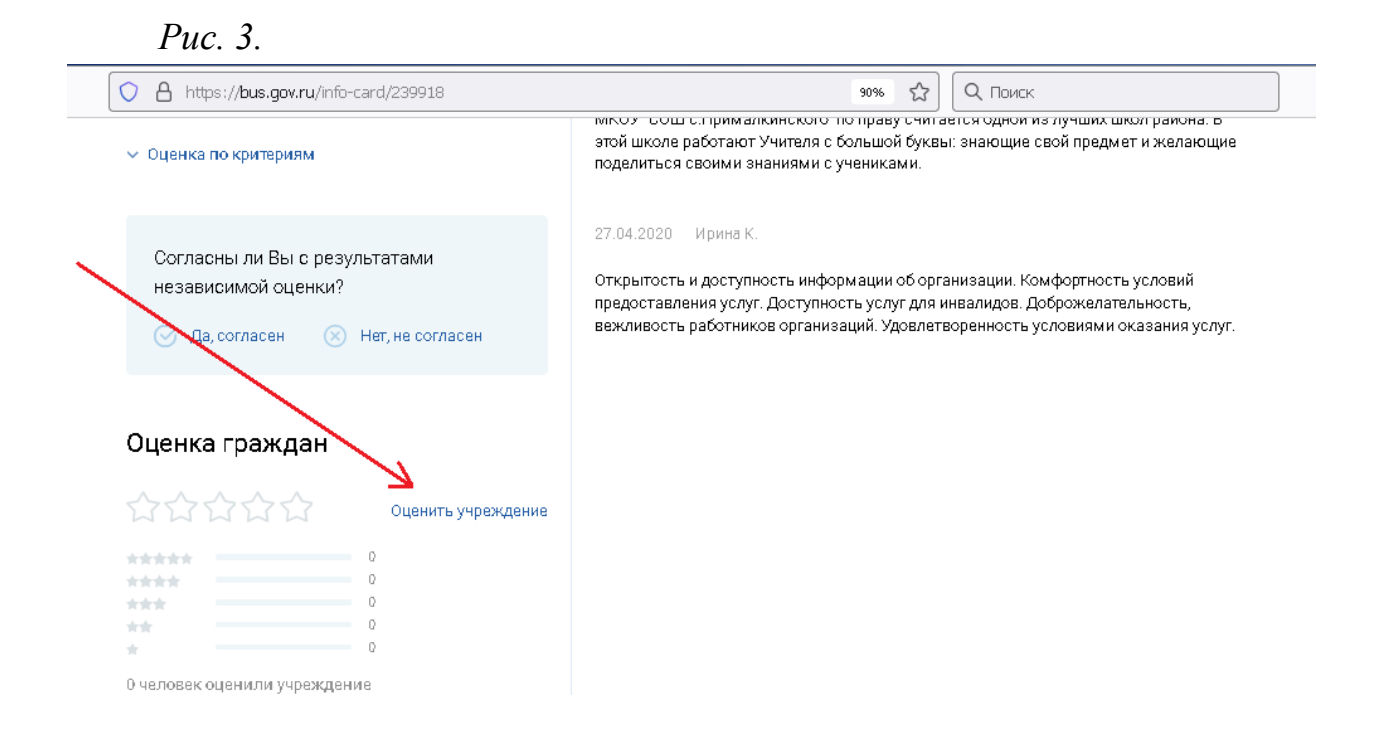

Ниже на странице можно отразить свое мнение о результатах независимой оценки, кликнув на «Согласны ли Вы с результатами независимой оценки?». Для выполнения данного действия необходимо войти на сайт, используя регистрационную запись на едином портале Госуслуг (рис.4 - продолжение рис.1).

*Рис.4.*

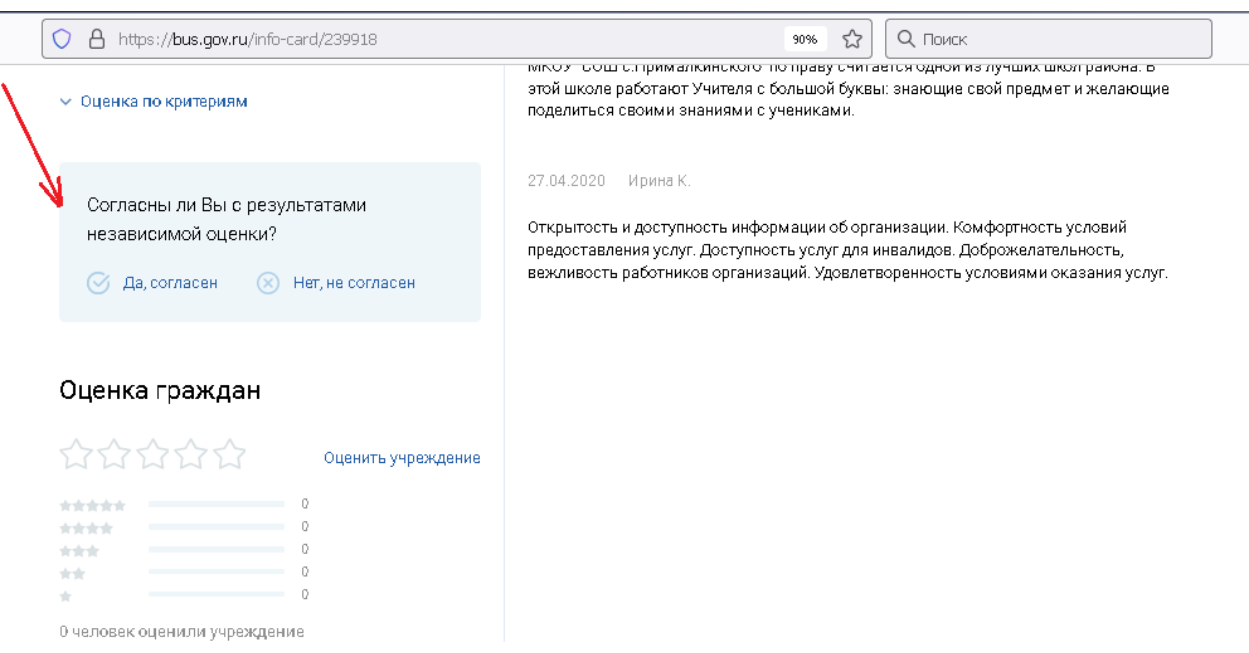